# *Release Notes - <TC55CH GMS Rev A Plus (GA) SW V1.05.01G.02>*

[Introduction](https://atgsupportcentral.motorolasolutions.com/content/emb/docs/ReleaseNotes/Release%20Notes%20-%20%20TC55CH_RevA%20_Plus_GMS.htm#Introduction) **[Description](https://atgsupportcentral.motorolasolutions.com/content/emb/docs/ReleaseNotes/Release%20Notes%20-%20%20TC55CH_RevA%20_Plus_GMS.htm#Description) [Contents](https://atgsupportcentral.motorolasolutions.com/content/emb/docs/ReleaseNotes/Release%20Notes%20-%20%20TC55CH_RevA%20_Plus_GMS.htm#Contents)** [Device Compatibility](https://atgsupportcentral.motorolasolutions.com/content/emb/docs/ReleaseNotes/Release%20Notes%20-%20%20TC55CH_RevA%20_Plus_GMS.htm#Compatibility_) [Installation Requirements](https://atgsupportcentral.motorolasolutions.com/content/emb/docs/ReleaseNotes/Release%20Notes%20-%20%20TC55CH_RevA%20_Plus_GMS.htm#Installation_Requirements) [Installation Instructions](https://atgsupportcentral.motorolasolutions.com/content/emb/docs/ReleaseNotes/Release%20Notes%20-%20%20TC55CH_RevA%20_Plus_GMS.htm#Installation_Instructions) **[Notes](https://atgsupportcentral.motorolasolutions.com/content/emb/docs/ReleaseNotes/Release%20Notes%20-%20%20TC55CH_RevA%20_Plus_GMS.htm#_Notes_1)** [Part Number and Release Date](https://atgsupportcentral.motorolasolutions.com/content/emb/docs/ReleaseNotes/Release%20Notes%20-%20%20TC55CH_RevA%20_Plus_GMS.htm#Document_Number_/_Revision_/_Release_Da)

#### *1* **Introduction**

TC55CH is a ruggedized device based on Android for the enterprise market that blends the capabilities of a smart phone with those of a traditional enterprise PDA. TC55CH has a number of enterprise-grade features, including a touch-screen that can be used with gloves, support for stylus input for signatures, barcode capture capability and IP67 rating for dust and water protection.

It also features Extensions (MX) to make the Android operating system more enterprise ready, with security enhancements and hooks for device management tools, and is designed for a longer lifecycle than the typical smart phone. TC55CH is designed in response to customer feedback from using consumer-grade smart phones in the workplace, especially with the bring-your-own-device (BYOD) trend, where employees use their own choice of device for work.

With TC55CH the workers can capture practically any type of data — from bar codes and signatures to photos, videos and NFC — improving on the job efficiency and customer service. The screen is optimized for Enterprise viewing, helping ensure the battery lasts a full shift.

And with a drop, tumble and environmental sealing specification you can count on, it has the durability required to serve your field workers for years.

The TC55CH is only supported on the Verizon network in the USA. It will work on LTE, EVDO, and 1xRTT. This is a Data Only product and has no voice call capability.

#### GMS package includes:

### **New Applications**

- Chrome Google's WWW browser
- Google Search and Google Now
- Gmail email client for gmail
- Google Docs / Drive Access to Google Drive files
- Google Settings Control Panel for Google apps, also Android Device Manager Access
- Google  $+$  Google Social Networking
- Hangouts Extension of Google + for calls and videos and pictures
- Maps Google Maps and Navigation
- Play Games Buy games and play
- Play Magazines Buy multimedia magazines and newspapers
- Play Books Buy, Store, and Read Books
- Play Music Store, Play, Buy Music
- Play Movies and  $TV Buy$ , Play, and Store Movies/TV Shows
- Play Store Store and purchase Android Applications
- Voice Search Voice driven web search
- IME Search Keyboard driven search
- YouTube Video Sharing

## **Updated Applications**

- Calendar Same as the AOSP Calendar application except it includes synchronizing Google Calendar Events.
- People Same as the AOSP People application except it includes synchronizing Google Contacts.

## *2* Enterprise Mode

TC55CH standard configuration (GMS build) is by default (out of box) configured as:

- 100% Google CTS requirement compliant
- Enterprise Mode disabled

MSI provides EnterpriseEnabler package to grant full permissions to MSI enterprise features (e.g., MX, Datawedge, etc). **It is required to apply EnterpriseEnabler package to access full MSI enterprise features!**

Options to enable Enterprise Mode:

- Manual Activation from the UI T55N1JUXCPKEN10512.apk
- Activation via recovery mode T55N1JUXCRPEN10512.zip
- Scripted via USB (ADB) installation without UI / Silent Installation T55N1JSXCPKEN10512.apk
- 3rd Party MDMs T55N1JSXCPKEN10512.apk
- RD/MSP T55N1JUXCAPEN10512.apf

### *3* **Description**

- 1. JellyBean 4.1.2
- 2. Kernel v3.4.0
- 3. DataWedge v1.7.6
- 4. Scanning Framework 1.19.P03
- 5. MSP v7.08.67
- 6. MX 3.2.2-6
- 7. WiFi/BT FW M8960AAAAANAZW1040010
- 8. RIL 1.0.111
- 9. Modem PI-20015107.31

## *4* **Contents**

## *5 OS Packages*

- 1. T55N1JEXCPUEN10512.zip TC55CH OS Recovery Update package
- 2. T55N1JEXCAUEN10512.apf TC55 OS Update package file for deployment using **MSP**
- 3. DataWedgeApp010716.zip Fix for Datawedge: Cannot export without \SD Card folder. No virtual folder.

## **EnterpriseEnabler Packages**

4. T55N1JUXCPKEN10512.apk – EnterpriseEnabler Manual Activation from the UI

- 5. T55N1JSXCPKEN10512.apk EnterpriseEnabler Scripted installation without UI (Silent Installation) via USB (ADB) or via MDMs like SOTI
- 6. T55N1JUXCRPEN10512.zip EnterpriseEnabler Manual Activation in recovery mode
- 7. T55N1JUXCAPEN10512.apf EnterpriseEnabler for RD/MSP deployment

#### *6* **Device Compatibility**

This software release has been approved for use with the following devices.

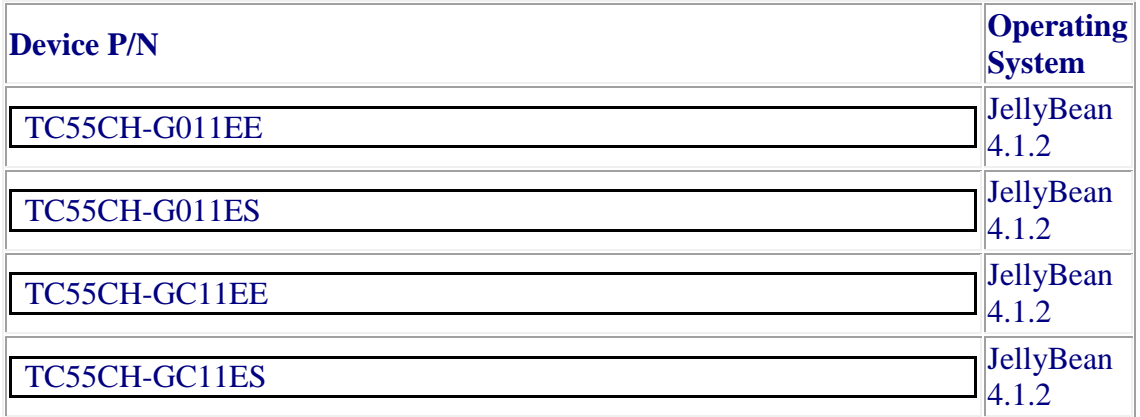

#### *7* **Vendor information**

ShelterGMS certified by Google via 3rd party partner and related changes including:

 ro.product.manufacturer(android.os.Build.MANUFACTURER) = **GIGABYTE** 

(Apps/services who rely on property to be "Zebra" need to be modified according. For example, EHS 1.2 or later versions should be used for this change)

• USB VID changed in v1.05.01G.02 (Android USB Driver v1.2 or later versions should be used to support ADB)

#### *8* **Installation Requirements**

This SW is intended for the TC55CH device

#### *9* **Installation Instructions**

- 1. OS Recovery Update
	- Connect the USB cable from your PC to the device and enable USB mass storage mode on the device.
- On your PC you should see an internal and external USB mass storage drive (SD card) appears in the File Explore and copy the recovery update zip file and andEnterpriseEnabler zip file to any storage.
- Press and hold on the device the Power button, Scan/Action button and Vol+ until the screen is turned OFF
- Release the Power and Scan/Action buttons and continue to hold Vol+ button
- The device should enter to Recovery update mode
- Release Vol+.
- Click on Vol+ or Vol- to navigate and select appropriated storage
- Click on on Scan/Action button to select the option
- Click on Vol+ or Vol- to navigate to the recovery update zip file
- Click on on Scan/Action button to select the recovery update zip file
- **Do following steps to enable enterprise mode to access full MSI enterprise features**
- Press and hold on the device the Power button,  $Scan/Action$  button and  $Vol+$ until the screen is turned OFF
- Release the Power and Scan/Action buttons and continue to hold Vol+ button
- The device should enter to Recovery update mode
- Release Vol+
- Click on Vol+ or Vol- to navigate and select appropriated storage
- Click on Vol+ or Vol- to navigate to the EnterpriseEnabler zip file.
- Click on Scan/Action button to select the EnterpriseEnabler zip file
- Click on Vol+ or Vol- to navigate to reboot and select it
- After reboot and device will be ready to use.
- 2. MSP OS package update
	- Please refer Mobility Service Platform deployment guide for instruction.

#### *10* **Release Notes**

- 142819 CTS Verifier Data Backup Test
- 141120 Turn off debuggable of com.redbend.client.StartupActivity
- 141066 Remove the android.hardware.telephony.gsm/cdma.xml
- 140423 CTS android.permission
- 140422 CTS android.providern
- 140421 CTS Verifier SUID File Scanner
- 140419 CTS Verifier Backup
- 141180 android.security.cts.PackageSignatureTest failed
- 141309 It is not possible to install purchased apps on GMS verion using Google play
- 141175 Add enterprise enabled logic in FullPackageUpdate.zip

## *11* **Known issues, Tips and Workarounds**

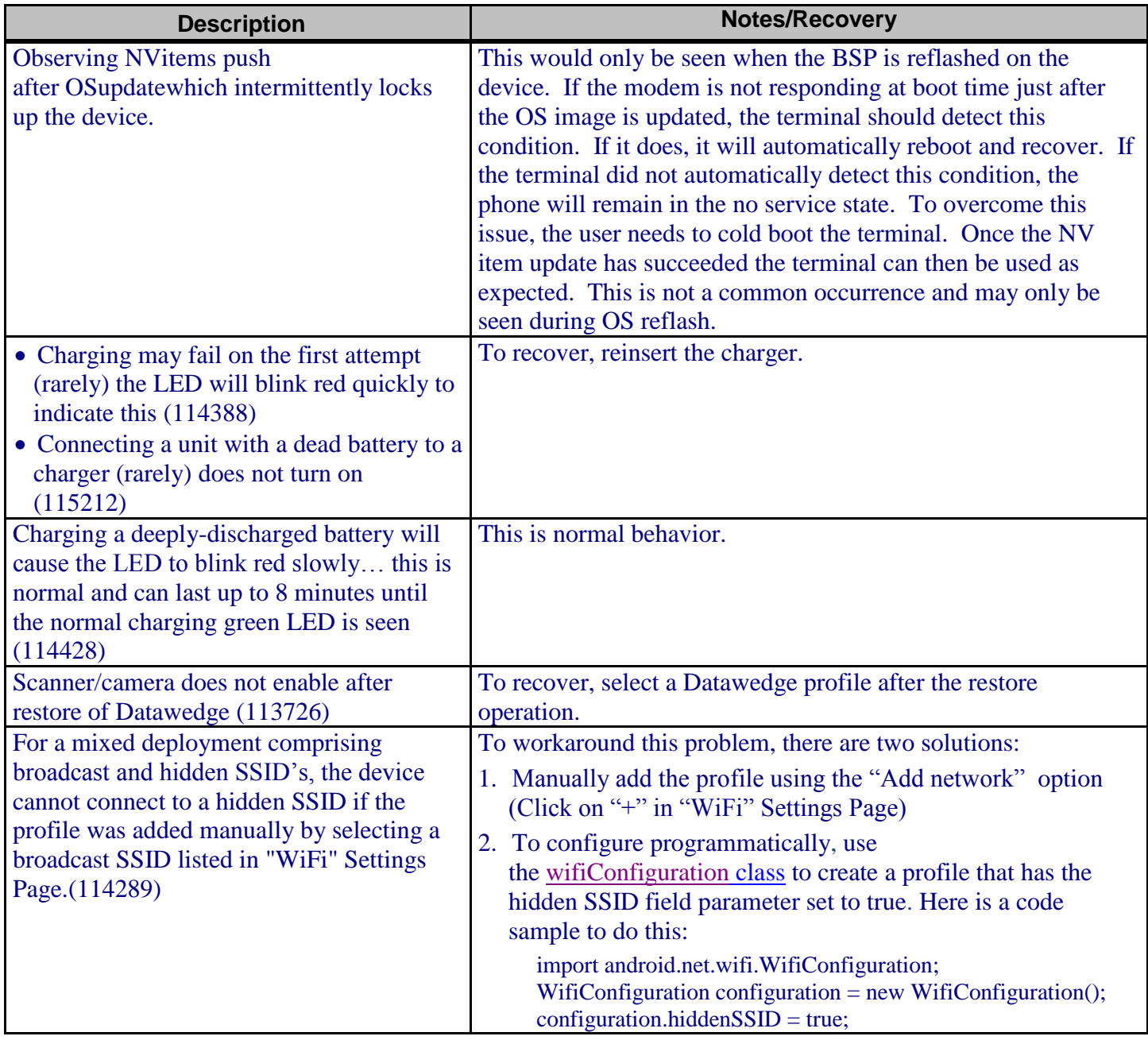

#### *12* **[Part Number and Release Date](http://developer.android.com/reference/android/net/wifi/WifiConfiguration.html)**

T55N1JEXCPUEN10512 T55N1JEXCAUEN10512 DataWedgeApp010716 T55N1JUXCPKEN10512 T55N1JSXCPKEN10512 T55N1JUXCRPEN10512 T55N1JUXCAPEN10512 [September](http://developer.android.com/reference/android/net/wifi/WifiConfiguration.html) 9, 2014